## **Validating project integrity**

Some aspects are validated automatically, such as:

- Mount location inconsistencies in used projects
- Required version inconsistencies in used projects

## **Mount location inconsistencies in used projects**

This occurs when packages of the used project have different mount locations defined in separate projects.

Yo<u>⊌cean solvedise pentlist in the Assed Project dialne by unifying the **Mounted On** value in both projects.</u> **Example** Tools has mounted a package of the used project ComponentLibrary, while the used project MainBlocks has also mounted the same package ComponentsLibrary. As shown in the following figure, the mount location conflict occurs because the project RadioReceiverProject is using

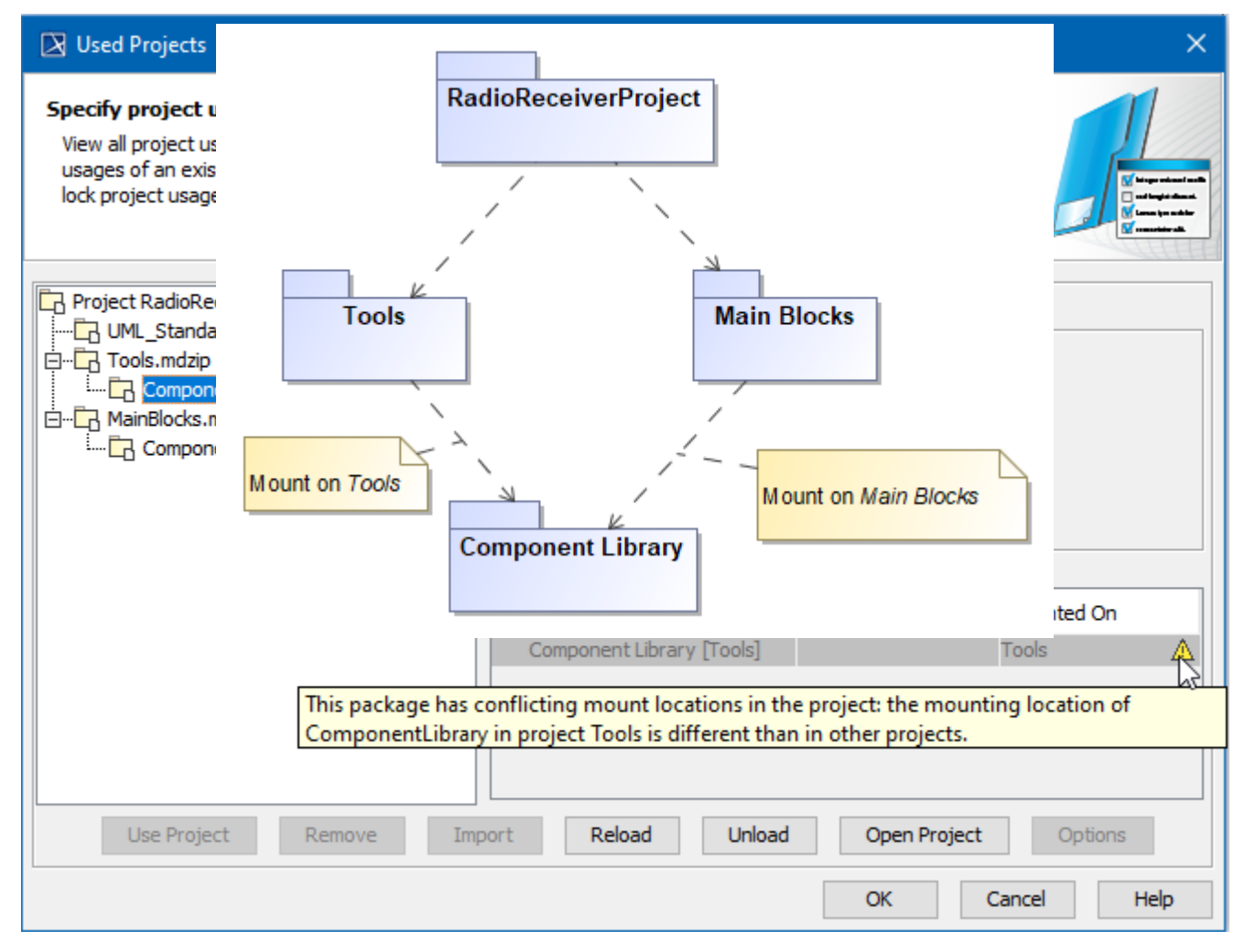

Example of conflicting mount locations warning displayed in Used Project dialog.

## **Required version inconsistencies in used projects**

This occurs when a project directly and indirectly uses several different versions of the same used project at the same time.

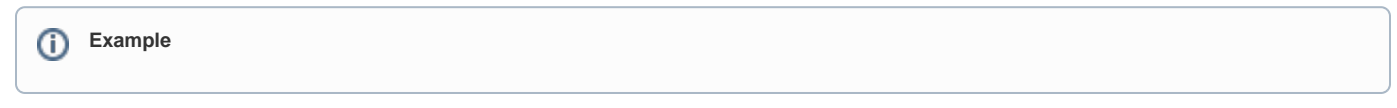

You can solve the conflict in the **[Used Project](https://docs.nomagic.com/display/MD190SP1/Managing+used+projects)** dialog by unifying the required versions in both projects.

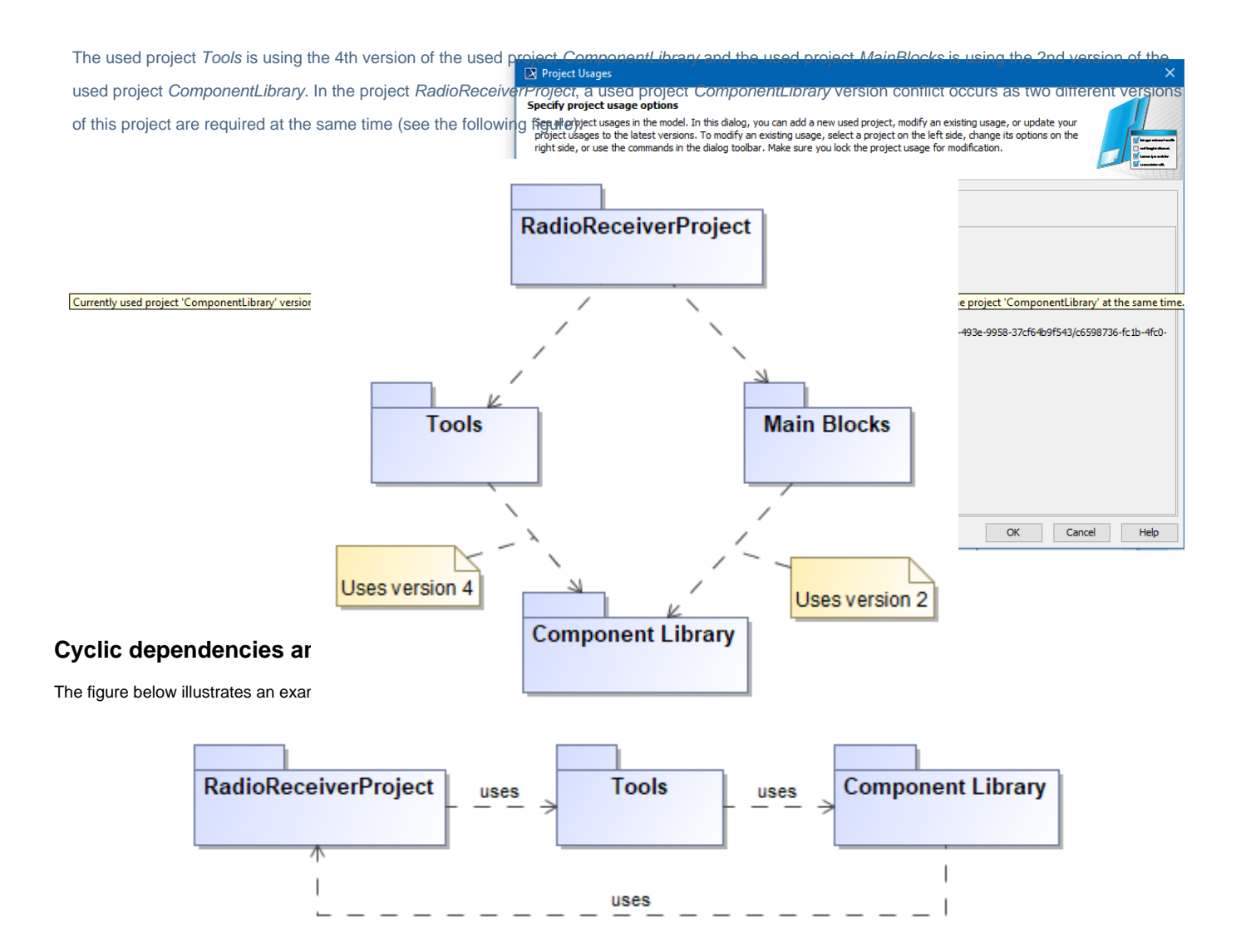

Example of cyclic dependency.

The Project Integrity Correctness suite includes the rules for **detecting** Cyclic dependencies among used projects. While [validating t](https://docs.nomagic.com/display/MD190SP1/Validation)he model, use the **Proj ect Integrity Correctness** validation suite to find cyclic dependency issues in your project composition.

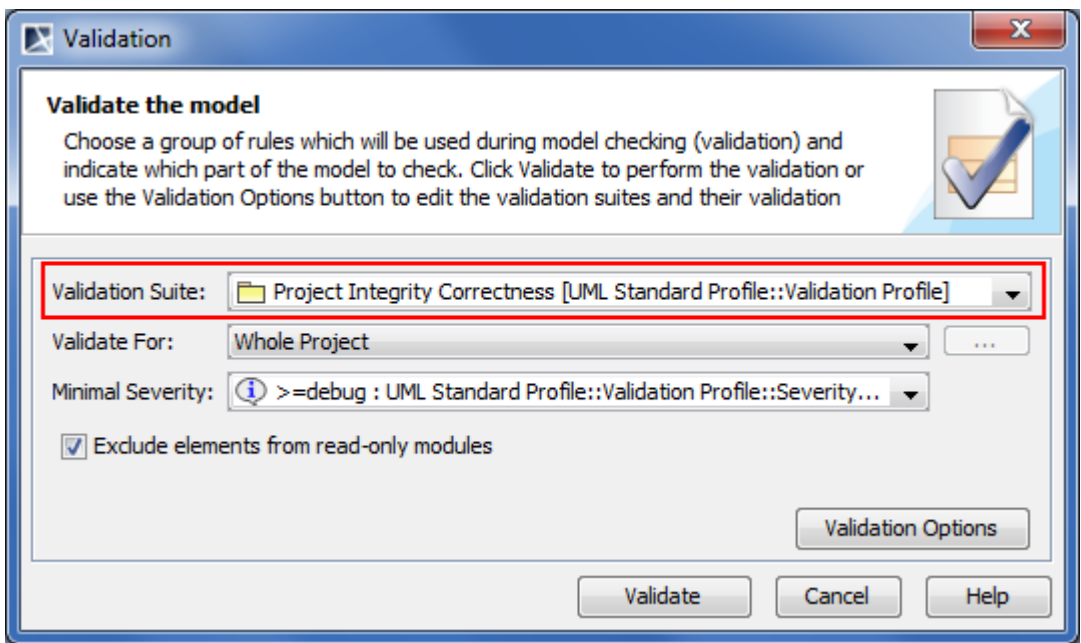

Project Integrity Correctness suite

Violations of your project integrity will be displayed in the **[Validation Results](https://docs.nomagic.com/display/MD190SP1/Validation+Results+panel)** panel.

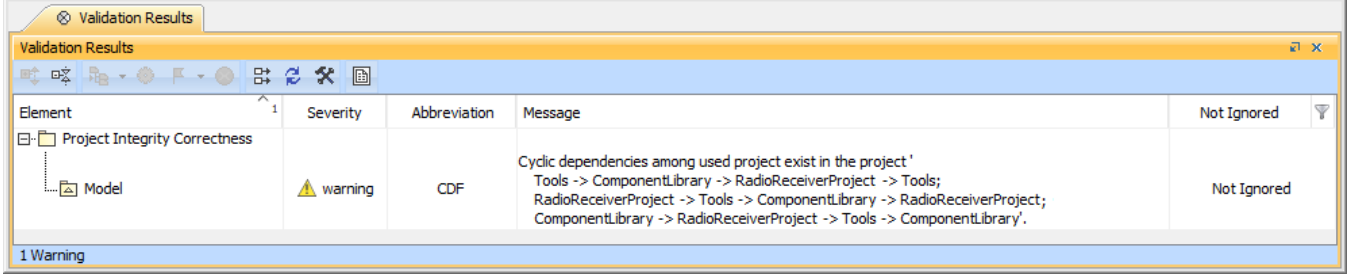

Example of violations detected while checking project integrity correctness

You can resolve the cyclic dependency issues in the **[Used Project](https://docs.nomagic.com/display/MD190SP1/Managing+used+projects)** dialog or you can use the [project usage map](https://docs.nomagic.com/display/MD190SP1/Project+Usage+Map).

## **Related pages**

- [Validation](https://docs.nomagic.com/display/MD190SP1/Validation)
- [Validation Results Panel](https://docs.nomagic.com/display/MD190SP1/Validation+Results+panel)
- [Project Usage Map](https://docs.nomagic.com/display/MD190SP1/Project+Usage+Map)
- [Managing Used Projects](https://docs.nomagic.com/display/MD190SP1/Managing+used+projects)